## **FAQ Attachments wechseln**

## **Question**

Ich habe eine Frage zur Planung in Onyx. Ist es möglich die Attachments in der Behandlung für verschiedene Zähne zu wechseln und und zu entfernen als auch eine stufenweise Distalisation bzw. Bewegung zu planen. Damit meine ich z.Bsp. erst ein attachment auf 22 und Bewegung innerhalb der Schiene 1-4, dann attachment wechseln auf 21 und bewegung von 21 bis Endposition und dann wieder Wechsel attachment auf 11 und diesen Zahn bewegen, danach attachment wechseln usw …

## **Answer**

Wenn man die existierenden Punkte nimmt, werden die Attachments ja über alle Schritte gewechselt. Deshalb muss man für wechselnde Attachments neue Punkte anlegen und ggf. welche bei zu entfernenden Attachments löschen.

Bspw: Schritte 1-4 mit der normalen List wie bisher planen.

Im Schritt 5 muss man dann nicht das Attachment, sondern den ganzen Punkt aus der Liste löschen. Das kann man über das Rechtsklick-Menü der Attachmentliste (mit dem Eintrag "Kopiere nach …") auch in andere / folgende Schritte übernehmen. - Beim Hinzufügen eines neuen Attachments (z.B. auch im Schritt 5 weil es eigentlich ein Attachment-Wechsel sein sollte) muss man dort über das Rechtsklick-Menü einen neuen Punkt anlegen und auf den richtigen Zahn platzieren.

Wenn man ständig nur für wenige Schienen einzelne Attachments braucht, ist es vielleicht übersichtlicher, die Punktliste initial gleich in Schritt 1 zu leeren und dann nur neue Punkte hinzufügen zu müssen.

From: <http://www.onyxwiki.net/>- **[OnyxCeph³™ Wiki]**

Permanent link: **<http://www.onyxwiki.net/doku.php?id=faq10015>**

Last update: **2023/06/26 07:46**

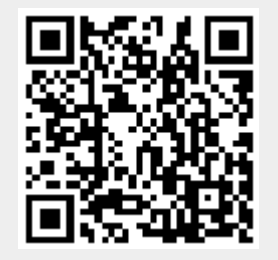